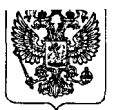

**Министерство здравоохранения Российской Федерации**

#### **ФЕДЕРАЛЬНАЯ СЛУЖБА ПО НАДЗОРУ В СФЕРЕ ЗДРАВООХРАНЕНИЯ (РОСЗДРАВНАДЗОР)**

Славянская пл. 4, стр. 1, Москва, 109074 Телефон: (495) 698 45 38; 698 15 74

На №

**Г П О новьк данных по безопасности медицинских изделий, регастрационное удостоверение № ФСЗ 2007/01001**

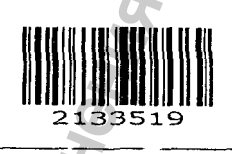

**Субъектам обращения медицинских изделий**

**Руководителям территориальных органов Росздравнадзора**

**Медицинским организациям**

**Органам управления здравоохранением субъектов Российской Федерации**

**Федеральная служба по надзору в сфере здравоохранения в рамках исполнения государственной функции по мониторингу безопасности медицинских изделий, находящихся в обращении .на территории Российской Федерации, доводит до сведения субъектов обращения медицинских изделий письмо ООО «Джонсон & Джонсон», уполномоченного представителя производителя, о новых данных по безопасности при использовании медицинского изделия «Реагенты и расходные материалы для биохимического автоматического анализатора «Витрос» (Vitros)», производства «Орто-Клиникал Диагностике Инк.», США, регистрационное удостоверение от 27.12.2016 № ФСЗ 2007/01001 (внесены изменения 15.11.2016), срок действия не ограничен.** иник и безопасности<br>
медициных по безопасности<br>
медицинских изделий,<br>
егистрационное улостоверение<br>
Ме ФСЗ 2007/01001<br>
Федеральная служба по надзору<br>
полнения государственной функции по<br>
нелий, находящихся в обращении<br>
к ору Губъектам обращения и Субъектам обращения и Субъектам обращения и Руководителям территориалых органах органов Российской Федерации Органах управления и деленной республиков Российской Федерации Российской Федерации Р

**В случае необходимости получения дополнительной информации обращаться в ООО «Джонсон & Джонсон» (121614, г. Москва, ул. Крылатская, 17, корп. 2, тел.: +7(495) 580-77-77, факс: +7(495) 580-78-78).**

**Федеральная служба по надзору в сфере здравоохранения предлагает субъектам обращения медицинских изделий провести мероприятия по проверке наличия указанного медицинского изделия и принятию мер, указанных в письме ООО «Джонсон & Джонсон», о результатах проинформировать соответствующий территориальный орган Росздравнадзора.**

**Территориальным органам Росздравнадзора по субъектам Российской Федерации провести мероприятия в соответствии с порядком, предусмотренным Административным регламентом Федеральной службы по надзору в сфере здравоохранения по исполнению государственной функции по контролю за обращением медицинских изделий, утвержденным приказом Минздрава России от 05.04.2013 № 196н.** и, ул. Крылатская,<br>1, ул. Крылатская,<br>3дравоохранения<br>сти мероприятия<br>пию мер, указанн<br>формировать соотн<br>1 по субъектам<br>с порядком, преду<br>лужбы по надзо<br>эй функции п<br>м приказом Минзд

Приложение: на 8 л. в 1 экз.

 $^{\ast}$  J738E.

**М.А. Мурашко**

Руководитель

Приложение к письму Росздравнадзора

O1U-2642/16 or 21.12. 2016 **LLC /**

**17, Krylatskaya str., bid. 2, Moscow, 121614**

**Tel.: (495) 580-77-77 Fax: (495) 580-78-78 121614, Г. Москва, ул. Крылатская, 17, корп. 2 Teri.: (495) 580-77-77, Факс: (495) 580-78-78**

### **Субъектам обращения медицинские изделий от ООО «Джонсон & Джонсон»**

**«11» ноября 2016 года Исх.№ flU -2/ic,**

#### **Уважаемые Господа!**

**Настоящим письмом ООО «Джонсон & Джонсон» (далее — «Компания») выражает вам свое почтение и обращает ваше внимание на следующую информацию.**

**Компания является уполномоченным представителем компании Ortho-Clinical Diagnostics,** Inc., США (далее - «Ortho») на территории Российской Федерации.

**Ortho было инициировано уведомление о корректирующих действиях по реагенту Среактивяый белок - С Reactive Protein (CRP) в связи с обнаружением случаев положительного смещения CRP (СРБ) результатов при использовании данного продукта при разведении образцов.**

**Корректир;|ующее сообщение относится к следующим генерациям:**

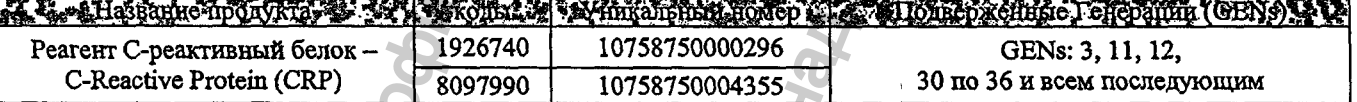

**Реагент С-реактивный белок - С Reactive Protein (CRP) зарегистрирован на территории Российской Федерации, регистрационное удостоверение № ФСЗ'2007/01001 от 27 декабря 2007 года «Реагенты и расходные материалы для биохимического автоматического анализатора «Витрос» (VITROS)».**

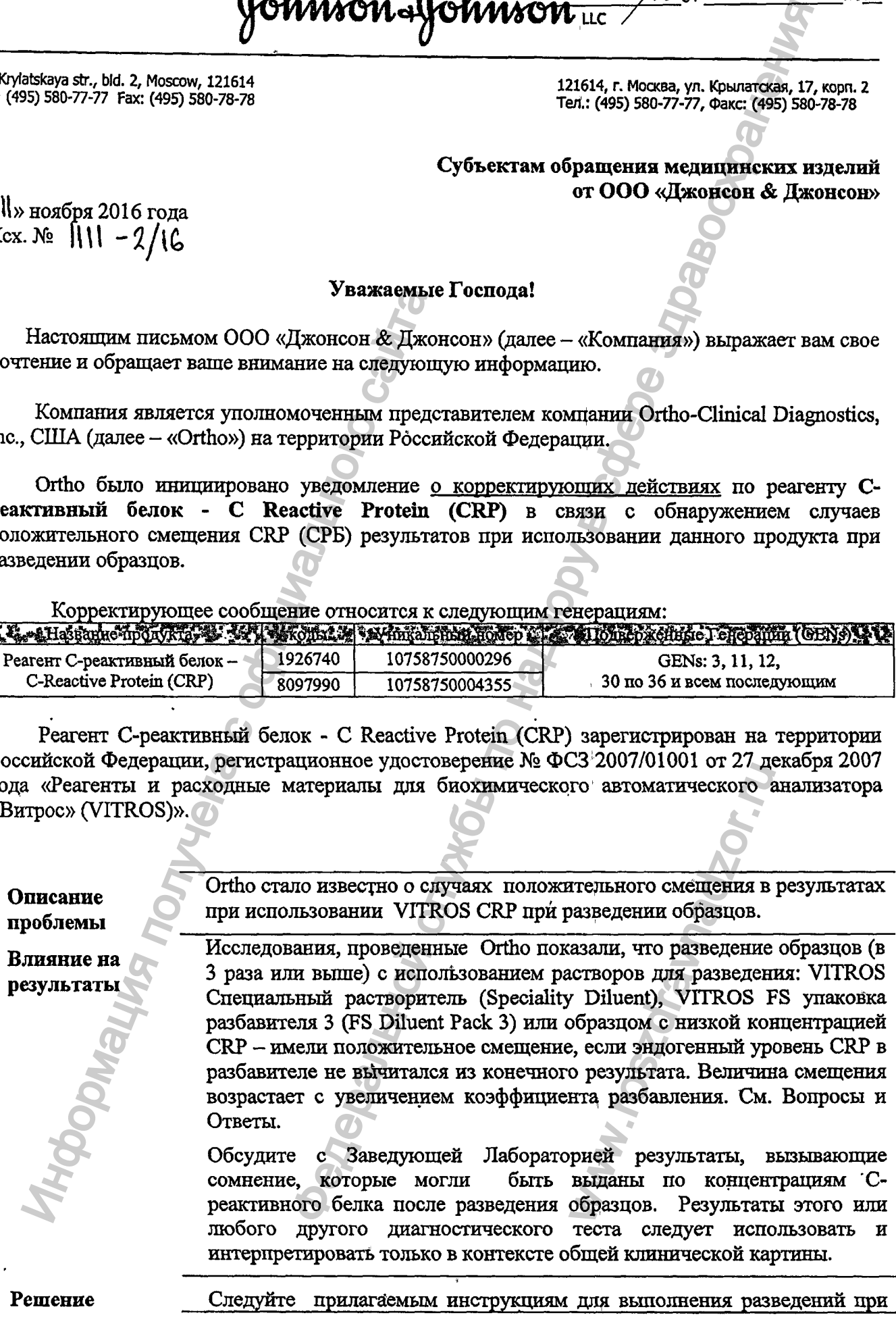

1

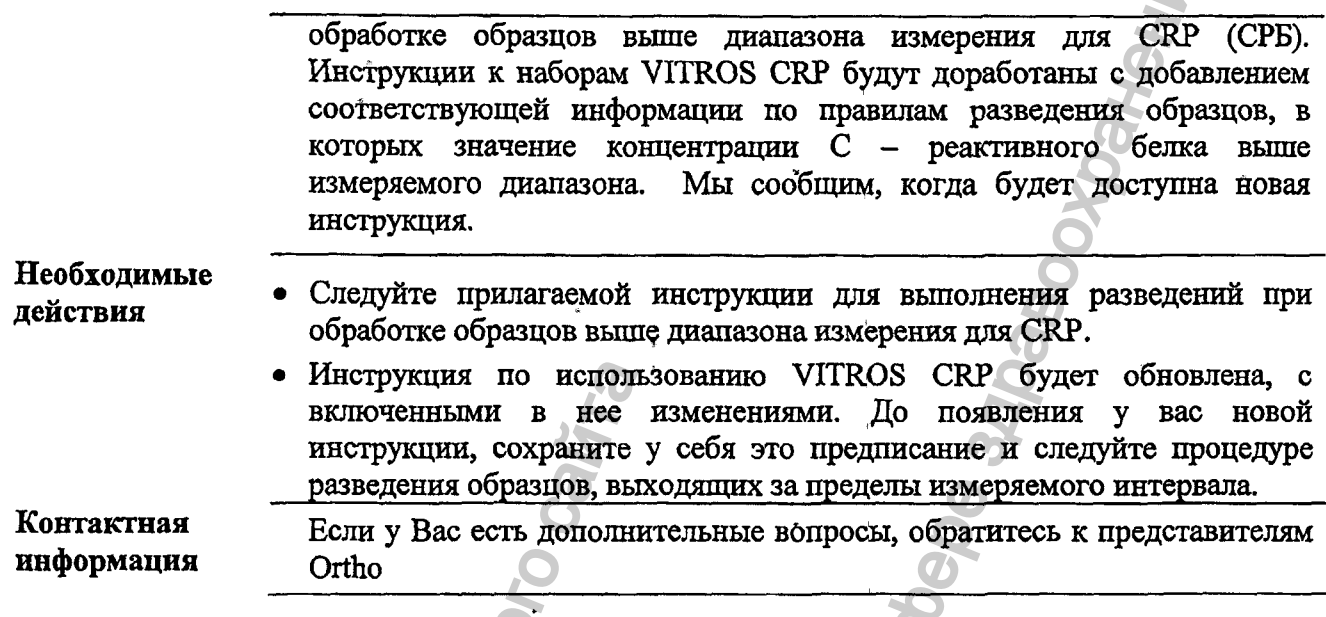

- 1. Вопросы и Ответы
- 2. Инструкция по выполнению разведения CRP на анализаторах VITROS 250 и VITROS 350
- 3. Инструкция по выполнению разведения CRP на анализаторах VITROS 4600, 5600 и 5,1FS

Суважением, «Джонсон Управляющий директор S правиваетель Горе с происходу с с с для сонерх онес 8 Маркова Ю.Н.

Приложение 1

#### Вопросы и Ответы

1. Почему разбавители VITROS Специальный разбавитель (Specialty Diluent) и VITROS FS упаковка разбавителя 3 (FS Diluent Pack 3) содержат С-реактивный белок?

При производстве разбавителей используется человеческая плазма, которая содержит эндогенный С-реактивный белок. Из разбавителя VITROS FS Diluent Pack 3 анализатор использует емкость D2, которая содержит специальный дилюент (разбавитель) для выполнения разведения образцов CRP на анализаторе.

2. Почему не следует разводить образцы со значениями в пределах измеряемого лиапазона?

Выполнение любых разведений потенциально может привести к ошибкам определений. Прямое определение (без разведения), значение которого находится внутри измеряемого диапазона, показывает наиболее точный результат.

#### 3. Почему увеличивается смещение с увеличением фактора разведения?

Эндогенные уровни CRP в разбавителе умножаются при расчете конечной концентрации CRP разведенной пробы. Приведенные ниже данные показывают потенциальное смещение, наблюдаемое в общепринятых единицах (мг/л) и единицах СИ (мг/дл).

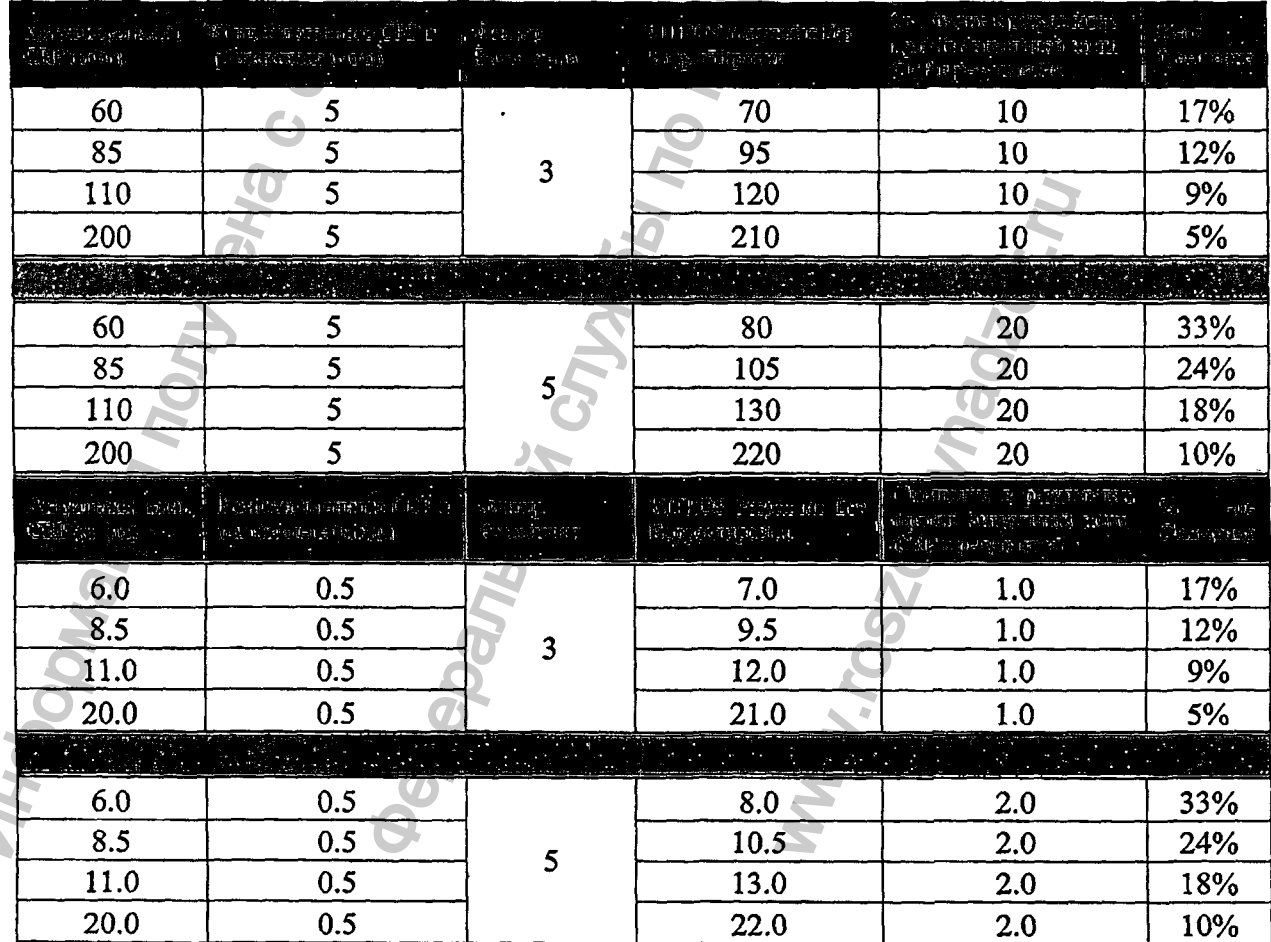

ર

### *4. Все* **ли Генерации подвержены такому влиянию?**

рмация получена с официального сайтального сайтального сайтального сайтального сайтального сайтального сайталь

**Да, этому подвержены реагенты ранее вЬшущенных, текущих или будущих номеров генераций (GENs)**

### **5. Можно ли продолжать использовать оставшиеся реагенты VlTROS CRP?**

**Да, вы продолжаете использовать VITROS CRP реагенты, при этом применяете приложенную инструкцию для вьшолнения разведений образцов, значения концентрации С-реактивного белка в которых выходят за пределы измеряемого диапазона.** ржены такому влиянию?<br>earchiral panee выпущенных, текущах или будущих ном<br>earchiral paneement of operation, and such a superior of operation of the anti-pane symptom and paper.<br>Hoop of the anti-paneement of operation of

ww.roszaramadzor.ru

# Инструкция по выполнению разведения CRP на анализаторах VITROS 250 µ VÎTROS 350

Не выполняйте разведение пробы образца, если результат CRP попадает в измеряемый диапазон.

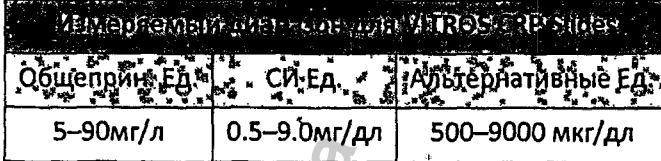

### Для разведения образца на анализаторе

(включая системы VITROS; интегрированные в трек):

- 1. Обратитесь к инструкциям оператора для получения дополнительной информации по разведению на анализаторе.
- 2. Используйте активность CRP в разбавителе для расчета результата.
- 3. Данная рекомендация для результата ≥90 мг/л (≥9.0 мг/дл).
- 4. Повторите тест, если результат <90 мг/л (<9.0 мг/дл).

Примечание: Если вы используете функцию автоматического разведения при получении результатов выше диапазона, результаты будут высланы автоматически в LIS без корректировки.

### Для ручного разведения результатов, выходящих за пределы измеряемого диапазона:

- 1. Разведите образец с помощью Специального разбавителя VITROS Специальный разбавитель (Specialty Diluent) или образцом пациента с известной низкой активностью CRP. Рекомендуемое первоначальное разведение - это в 3 раза.
- 2. Введите фактор ручного разведения на анализаторе VITROS System:

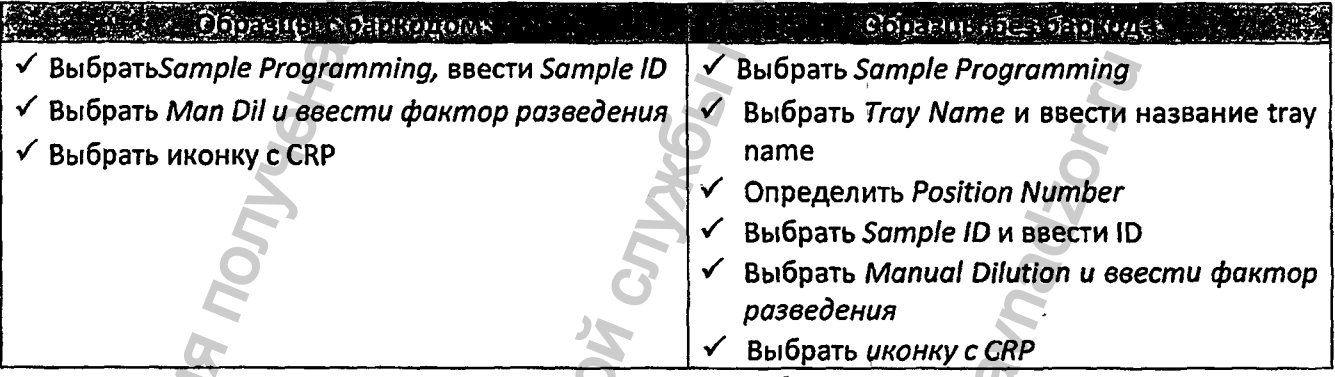

- 3. Для предотвращения передачи результата в Лабораторную-информационную систему (LIS)/Middleware:
	- Bыбрать Enter Patient Data
	- Отменить выбор на Lab Computer
	- $\checkmark$  BBectu программу
- 4. Повторите анализ образца на VITROS анализаторе.
- 5. Скорректируйте активность CRP в разбавителе, используя расчет ниже.
- 6. Актуально для результатов со значениями CRP ≥90 мг/л(≥9.0 мг/дл).
- 7. Повторите тест, если результат <90 мг/л(<9.0 мг/дл).

# Инструкция по выполнению разведения CRP на анализаторах VITROS 250 и VITROS 350

#### Финальный подсчет:

Результат, получаемый на анализаторе VITROS = [(N-1) х конц. CRP в разбавителе\*]

N = Фактор разведения

 $\blacksquare$ Результат, полученный на анализаторе VITROS = измеренное значение х N. \*Определите конц. CRP в разбавителе на анализаторе VITROS, используя реагент VITROS CRP, и используйте это значение для подсчетов или принимайте значение CRP как 5 мг/л, если измеренная концентрация показывает знак < измеряемого диапазона.

#### Например:

- N = фактор разведения 3
- конц. CRP в разбавителе = 5 мг/л CRP
- Результат, полученный на анализаторе VITROS= 135 мг/л CRP  $\pmb{\pi}$ Финальный, скорректированный результат: 135 - [(3-1) х 5] = 125 мг/л CRP

# Инструкция по выполнению разведения CRP на анализаторах VITROS 4600, 5600 & 5,1FS Systems

Не выполняйте разведение пробы образца, если результат CRP попадает в измеряемый диапазон.

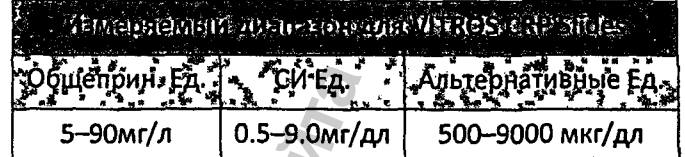

Для разведения образца на анализаторах VITROS 4600, 5600 и 5,1 FS (включая системы VITROS, интегрированные в трек):

- 1. Обратитесь к инструкциям оператора для получения дополнительной информации по разведению на анализаторе. Используйте специальный разбавитель VITROS FS упаковка разбавителя 3 (FS Diluent Pack 3). Специальный разбавитель содержится в емкости D2.
- 2. Используйте активность CRP в разбавителе для расчета результата.
- 3. Данная рекомендация для результата ≥90 мг/л(≥9.0 мг/дл).
- 4. Повторите тест, если результат <90 мг/л (<9.0 мг/дл).

Примечание: Если вы используете функцию автоматического разведения при получении результатов выше диапазона, результаты будут высланы автоматически в LIS без корректировки.

### Для ручного разведения результатов, выходящих за пределы измеряемого диапазона:

1. Разведите образец с помощью Специального разбавителя (VITROS Specialty Diluent) или образцом пациента с известной низкой активностью CRP. Рекомендуемое первоначальное разведение - это в 3 раза.

2. На анализаторе VITROS:

- а) Введите фактор ручного разведения:
	- √ Выбрать Sample Programming, ввести Sample ID
	- √ Выбрать Man Dil и ввести фактор разведения
	- ← Выбрать иконку с CRP
- b) Для предотвращения передачи результата в Лабораторную-информационную систему (LIS)/Middleware:
	- Bbibparb Edit Patient Data
	- Выбрать Set Report Status
	- Bыбрать Lab Computer, Off
	- Выбрать Lab Report, Send, OK, Save/Next
- 3. Повторите анализ образца на VITROS анализаторе.
- 4. Скорректируйте активность CRP в разбавителе, используя расчет ниже.
- 5. Результаты корректны, если ≥90 мг/л(≥9.0 mg/dL).
- 6. Повторить тест, если результат <90 мг/л(<9.0 мг/дл).

# Инструкция по выполнению разведения CRP на анализаторах VITROS 4600, 5600 & 5,1FS Systems

Финальный подсчет:

Результат, получаемый на анализаторе VITROS = [(N-1) х конц. CRP в разбавителе\*]

N = Фактор разведения

 $\blacksquare$ Результат, полученный на анализаторе VITROS = измеренное значение х N \*Определите конц. CRP в разбавителе на анализаторе VITROS, используя слайды VITROS CRP и используйте это значение для подсчетов или принимайте значение.CRP как 5 мг/л, если измеренная концентрация показывает знак < измеряемого диапазона.

Например:

- N = фактор разведения 3
- конц. CRP в разбавителе = 5 мг/л CRP
- Результат, полученный на анализаторе VITROS= 135 мг/л CRP
- Финальный, скорректированный результат: 135 [(3-1) х 5] = 125 мг/л CRP